6F-03

# プログラミング入門教育への iPad の活用の提案

## 土肥 紳一†

東京電機大学 情報環境学部‡

### 1.はじめに

大学におけるプログラミング入門教育は、学生諸 君にノート PC を所有してもらう, BYOD(Bring Your Own Device)が広がっている.ノート PC は, 小型軽量化が進み,最近はタブレット型の PC に推 移している.このような状況の中で,大学の情報シ ステムはプライベートクラウドの導入が広がってい る.プライベートクラウドでは,シンクライアント からリモート接続を行うことで Windows のデスク トップを利用する.シンクライアントが無くても, クライアント側にリモート接続の環境を準備すれば, iPad や Surface などからも利用できる. 本論文で は価格面や大きさで有利な iPad に着目し、プログ ラミング入門教育の教具として iPad をリモート接 続することを提案し,その実用性を探った.

### 2. 対象となる授業とソフトウェアについて

対象となる授業は,「コンピュータプログラミン グ A」である. この授業は 1 コマ 50 分の授業を 2 コマ連続し、週2回開講している.時間帯は月水の 14:30~16:20(途中 10 分間の休憩有)である.受講 者が多いため 5 クラスに分割し, 1 クラスは 50~ 60 名の受講者である.2 コマ目の後半では授業時 間内で解ける程度の課題を出題し,授業の理解度調 査を目的とした web ベースのアンケートと一緒に 課題を提出させる. 授業で必要なソフトウェアは, Java,テキストエディタ,コマンドプロンプト, web ブラウザである. Java は Java SE Development Kit を,テキストエディタはサクラ エディタを使用している.web ブラウザは受講者の 選択に任せ,筆者は Firefox を使用している.

#### 3.iPad の活用の提案

本学のプライベートクラウドに,iPad をリモー ト接続することは,ライセンス契約上の問題で許可 されていない.そこで「コンピュータプログラミン グ A」の授業で教授者が使用しているノート PCに, iPad からリモート接続する方法で、実用性を探っ た.使用した iPad は Air 2 Wi-Fi モデルである[1]. iPad 側で必要になるソフトウェアは, RD Client である.これは Apple Store から無償で入手できる. リモート接続先に使用したノート PC は Windows 7 を搭載した IBM ThinkPad T60 と, Windows 10 を搭載した Panasonic の CF-AX2 である. 筆者 のクラスを対象に教授者の教具として Windwos 7 と Windows 10 を試用した.iPad は学内の無線 LAN で接続し,リモート接続先のノート PC は学

Proposal of using of the iPad for Introduction of the Computer Programming Education †Shinichi Dohi

‡The School of Information Environment , Tokyo Denki University

内の有線 LAN で接続した.リモート接続先のノー ト PC も学内の無線 LAN で接続することを試みた が,上手く行かなかった.関連部署に確認したとこ ろ,学内のネットワークの運用上,無線 LAN によ る PC 間の接続は制限されていることが分かった.

## 4. 教具としての活用

(1)デスクトップの操作

iPad を Windows 7 と Windows 10 に接続した場 合のデスクトップの様子を図 1 に示す.Windows 7 は,iPad 上の操作が相対的にデスクトップ上の マウスに伝わる.一方,Windows 10 は,iPad 上 の操作が直接デスクトップに伝わる.デスクトップ の操作性は、Windows 10 の方が優れている.

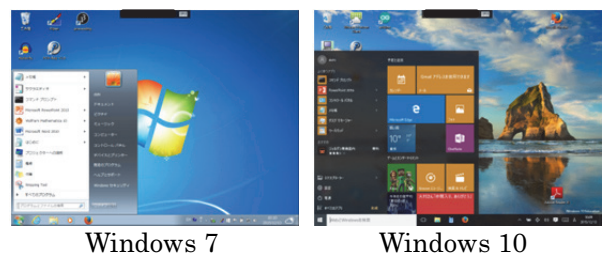

図 1 リモート接続の様子

(2)プログラムの入力

プログラムの入力は,サクラエディタを使う. Windows 10 は、エディタ上の編集位置を直接指で 指定でき,フリック(タップしてから弾く様に動か す)の操作によって上下のスクロールや,スワイプ (タップして一定の方向へ動かす)によってテキスト を選択できる点が便利であった.しかし Windows 7,Windows 10 共にプログラムの入力時に,オン スクリーンキーボードが表示され,ディスプレイの 半分以上が埋め尽くされた. この様子を図 2 の左 側に示す.受講者からは,編集画面が見ずらいとの 指摘が多く寄せられた.この問題を回避するために, ブルートゥースで接続できるキーボードを別途用意 した. 図 2の右側に示すように改善できた.

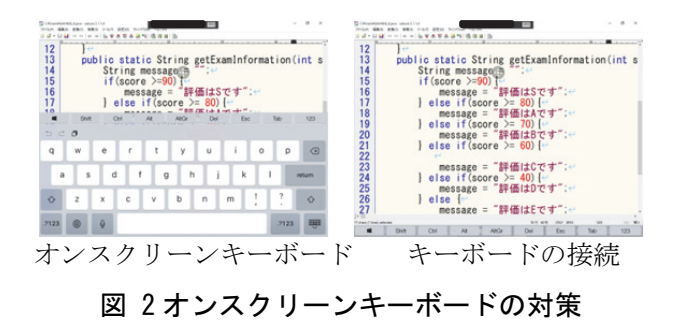

(3)日本語入力の切替

日本語の入力は,iPad 上の日本語変換機能を利 用する.ブルートゥースで接続したキーボードでは, Ctrl+スペースで切り替えられるが,その様子が画 面中央に表示され見づらいことが分かった.その後, iPad の基本ソフトを iOS9.1 にアップデートしたと ころ、ブルートゥースで接続したキーボードでは, Ctrl+スペースで切り替えできなくなり iOS9.2 で再 び切り替えられるようになる等の現象があった.

(4)コンパイルと実行

コンパイルや実行はコマンドプロンプトで行うが, キー入力時にオンスクリーンキーボードが表示され, プログラムの入力と同様の問題が発生した.カーソ ル移動キーによって,過去に入力したコマンドを再 利用できるが,オンスクリーンキーボードを使って カーソル移動キーを表示するまでの操作は煩雑であ る.ブルートゥースで接続したキーボードの方が便 利である.この様子を図 3の左側と右側に示す.

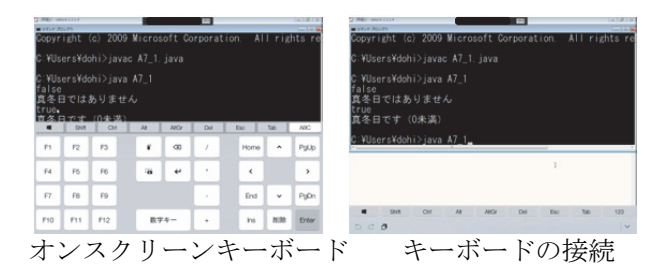

図 3 過去に入力したコマンドの再利用

(5)縮小と拡大

Windows 7 では、ピンチ(二本の指をタップし挟 んだり広げたりする)するとデスクトップ全体が対 象となり,縮小と拡大を行える. Windows 10 では, アクティブになっているウインドウだけが、縮小と 拡大の対象となる.したがって Firefox で講義ノー トを閲覧した時に,表示内容がずれた.この様子を 図 4 に示す.Windows 10 では,アプリケーション 自体に縮小や拡大の機能が無い場合は,ピンチの操 作は無視される. いくつかのアプリケーションを試 したところ, メモ帳, POV-Ray v3.7, Processing 3.0, Mathematica10.0 がこれに該当した. 教具と して活用する場合は,デスクトップ全体が縮小や拡 大の対象となる方が便利であろう.

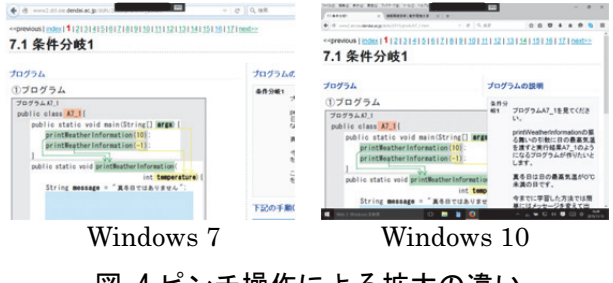

図 4 ピンチ操作による拡大の違い

(6)電子ペン

筆者は,ノート PC とペンタブレットを使って授 業を行っている. 要点を PC 上にペンで描くことで, 注目すべき内容を強調でき説明し易い.iPad で指 により描画したところ,微細な描画に限界があった. この問題を解決するために,ブルートゥースで接続 できる電子ペンを導入した.電子ペンによる描画の 様子を図 5 に示す.描画の応答速度は Windows 7 の方が良く、操作性は Windows 10の方が良い.

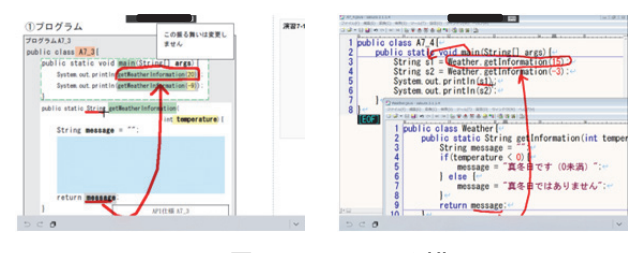

図 5 電子ペンによる描画

(7)その他のアプリケーションについて

「コンピュータプログラミング A」とは直接関係 無いが, Mathematica10.0 は, Windows 7 と Windows 10 共にブルートゥースで接続したキーボ ード上で, Shift+Enter が効かなかった. オンスク リーンキーボードの Shift を押した後,ブルートゥ ースで接続したキーボード上の Enter キーを押す 必要がある.オンスクリーンキーボードの Shift を 一度押すと,押されたままになるため,もう一度押 して解除するどの煩雑な操作が発生した.

#### 5.受講者の反応

受講者の反応を調査するため,アンケート調査を 実施した. 設問項目は「iPad を使った説明は、こ れまでと同様に理解し易かったですか」の設問を設 け,「はい」「いいえ」の二択で回答を得た.有効 回答数 47 名のうち,「はい」が 38 名 (80.9%)であ った.約 80%の受講者が,普段と同様に理解し易 いと回答していることが分かった.「iPad を使っ た説明は、逆に、どのような点で理解が難しいです か」の設問を設け,自由記述による回答を得た.最 も不満が多かったのは,プログラム入力時にオンス クリーンキーボードが表示され,ディスプレイの半 分以上が埋め尽くされることへの不満であった.

## 6.まとめ

iPad をノート PC とリモート接続する方法を提 案し、教具として試用する方法で実用性を探った. 本提案は,iPad に別途キーボードと電子ペンを接 続することで,十分実用的であることが分かった. 今後は,受講者が一斉に利用した場合の実用性や, iPad 自体のアプリケーションとの連携を探りたい. 参考文献

1) 十肥紳一, プログラミング入門教育等におけるリモート接 続による iPad の試用,土肥紳一,大学 ICT 推進協議会,2015 年度年次大会講演会講演論文集, 3F3-1(2015).